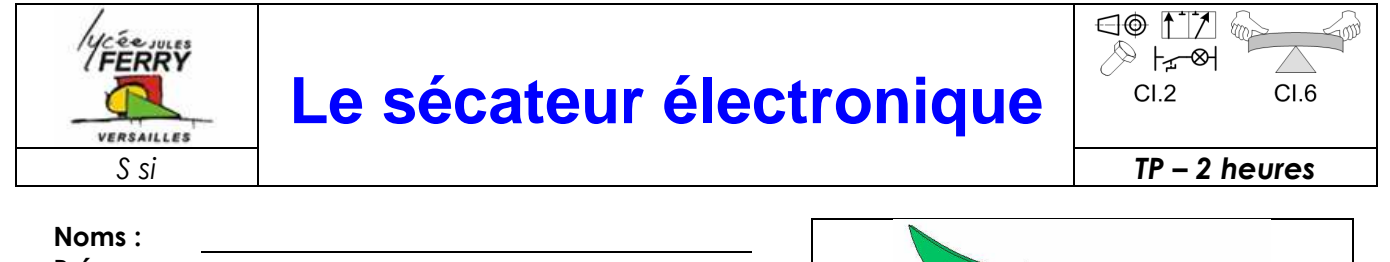

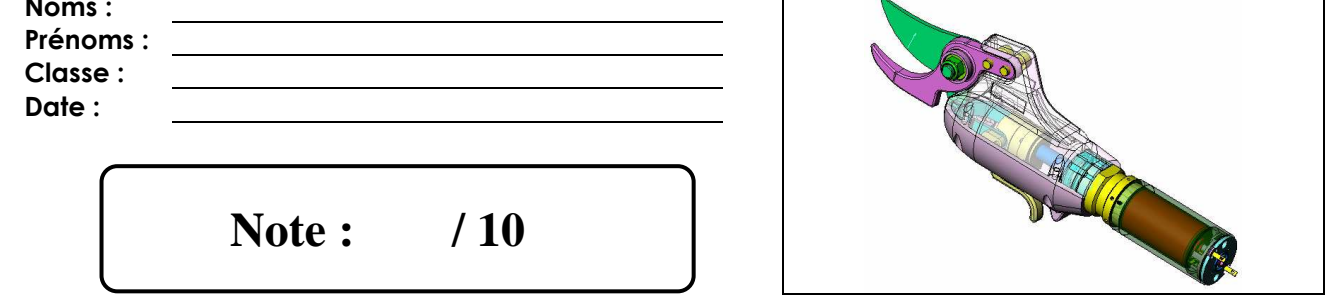

## **Problématique**

Cette étude à pour buts :

- de comprendre l'architecture mécanique du système pour réaliser le schéma cinématique.
- de vérifier, grâce à un logiciel de simulation mécanique, si le sécateur répond aux contraintes de vitesse et de force de coupe indiquées dans le dossier technique.

# **Critères d'évaluation et barème**

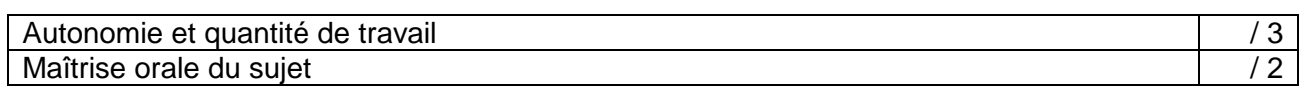

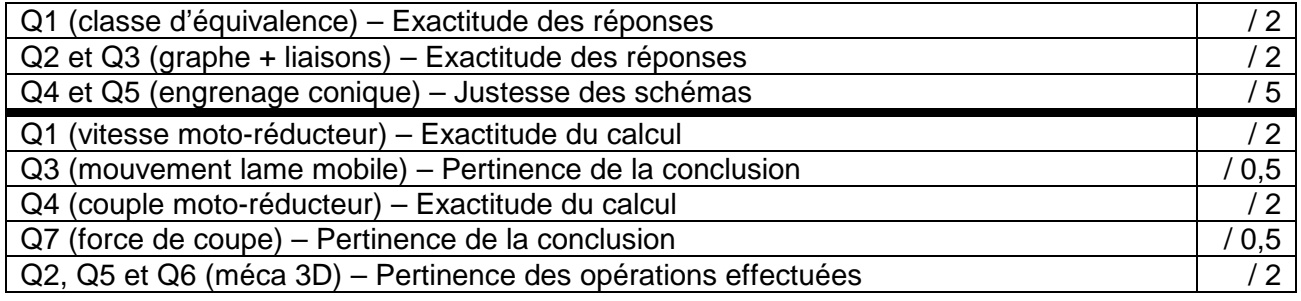

## **Matériel nécessaire**

- Poste informatique avec les logiciels Solid Works et Méca 3D
- Maquette numérique du mécanisme
- Dossier technique du système

## **Chaîne fonctionnelle – Fonction étudiée**

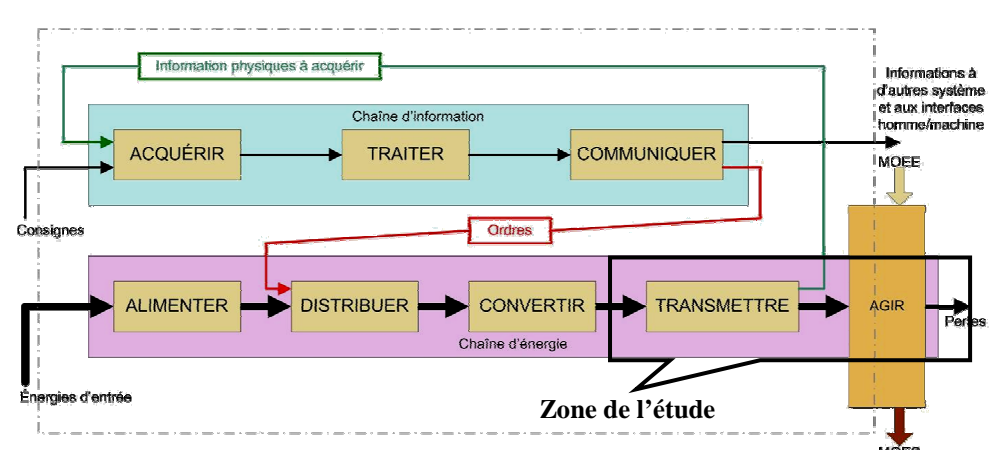

## **Sujet – 1ère partie – CI. 2 – Durée conseillée : 1h15mn**

L'objectif de ce TP est de comprendre l'architecture mécanique du système pour réaliser le schéma cinématique.

Vous disposez du mécanisme réel non démonté, du dessin d'ensemble et de la maquette numérique du mécanisme (avec le logiciel Solid Works, ouvrir le fichier d'assemblage intitulé **« sécateur pellenc.sldasm »**) :

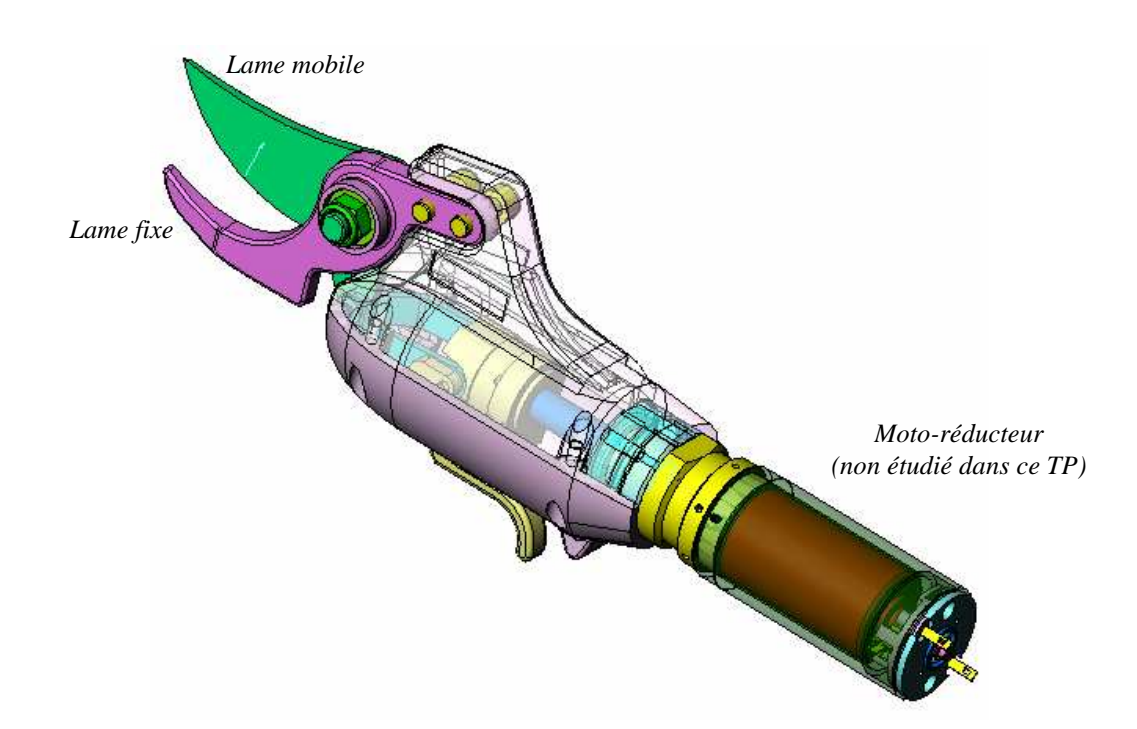

Répondre sur le document réponse.

- **1.** Déterminer les pièces composant les classes d'équivalence cinématique du mécanisme, en considérant que :
	- La gâchette 13 sera considérée fixe par rapport à l'écrou 12.
	- Les biellettes 6 seront considérées comme une seule et même pièce.
- **2.** Tracer le graphe des liaisons.
- **3.** Identifier les liaisons mécaniques.
- **4.** Tracer le schéma cinématique en perspective (en couleur).
- **5.** Tracer le schéma cinématique du réducteur dans le plan (X,Y) (en couleur).

#### **Sujet – 2ème partie – CI. 6 – Durée conseillée : 45mn**

L'objectif de ce TP est de vérifier, grâce à un logiciel de simulation mécanique, si le sécateur répond aux contraintes de vitesse et de force de coupe indiquées dans le dossier technique.

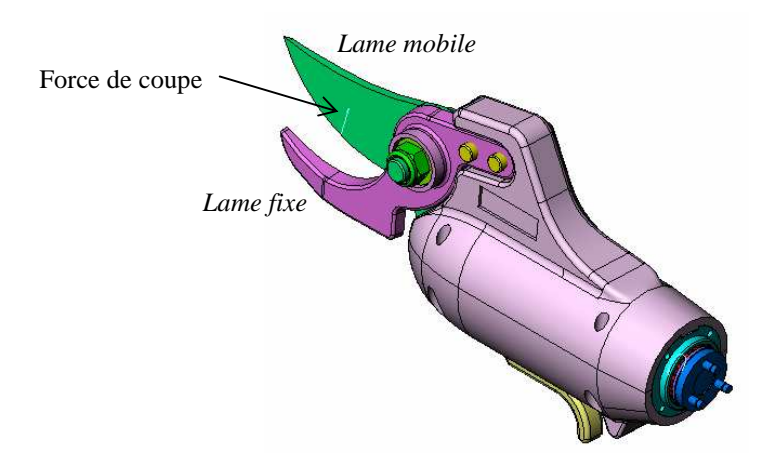

Sur la maquette numérique du mécanisme, la force de coupe a été modélisée par une force de valeur inconnue.

L'énergie mécanique est générée par un moto-réducteur de marque AXON MOTOR. Le moteur électrique utilisé a pour référence **2434-970-52-225-200**. Le réducteur utilisé est une adaptation du réducteur ayant pour référence **2932.701-0005.0-000**.

Répondre sur le document réponse.

#### **Validation du mouvement de la lame**

- **1.** A l'aide du dossier technique, calculer la vitesse de rotation en sortie du moto-réducteur (en tr/mn).
- **2.** Avec le logiciel de simulation mécanique Méca 3D, effectuer en conséquence le calcul mécanique (cinématique) pour 20 positions pendant une durée de 0,5s.
- **3.** Simuler le mouvement du mécanisme. Le mouvement de la lame mobile répond-il aux spécifications du dossier technique ? Expliquer la réponse.

#### **Validation de la force de coupe exercée par la lame**

Le couple en sortie du moto-réducteur se calcule à partir du couple moteur grâce à la formule suivante :

Cmoto−réd = C mot*e*ur × réduction de vitesse× rendement du réducteur

- **4.** A l'aide du dossier technique, calculer la valeur du couple nominal (en fonctionnement normal) en sortie du moto-réducteur (en N.m). On considérera que le couple moteur nominal est 2 fois plus petit que le couple de démarrage.
- **5.** Avec le logiciel de simulation mécanique Méca 3D, mettre en place le couple en sortie du moto-réducteur sur la liaison adéquate, puis effectuer à nouveau le calcul mécanique (cinématique et statique).
- **6.** Tracer la courbe d'évolution de la force de coupe inconnue. Imprimer la courbe.
- **7.** La force de coupe répond-elle aux spécifications du dossier technique ? Expliquer la réponse.